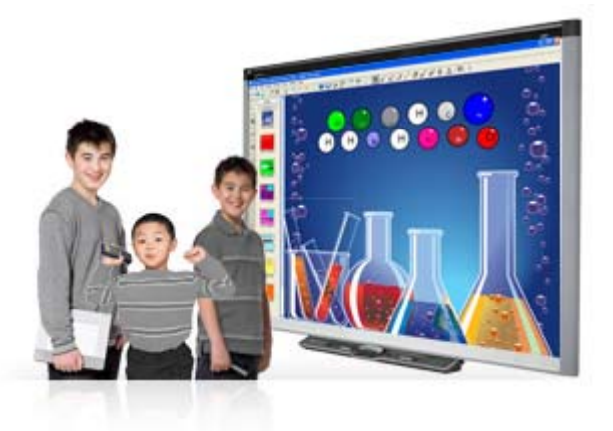

### Seminario Pizarra Interactiva

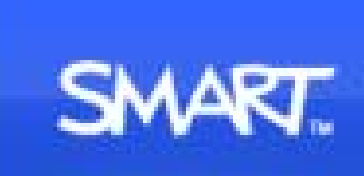

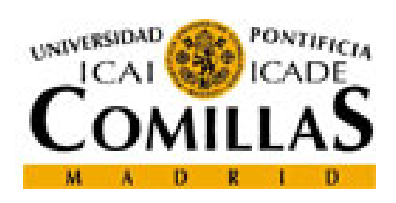

**Sistemas y istemas Tecnologías ecnologías de Información y Comunicaciones**

Septiembre 2011

### Preámbulo.....

- Cuestiones Pedagógicas
- Apoyo a la Docencia
- Mejora la Atención, Participación y el Dinamismo
- Menos fracaso escolar
- Exigencia en la sociedad de nuevas habilidades
- Mejora comprensión y competencias
- $\blacksquare$  Ftc...

# ÍNDICE

#### **1. F i Bá i Funciones Básicas**

- **a. Pantalla Táctil**
- **b. Pizarra Blanca**
- **c. Pantalla Interactiva**

#### **0. Herramientas Generales**

- 1. Barra de Botones
- 2. Lápices
- 3. Secuencia de Pizarras
- 4. Teclado en Pizarra

#### **2. Funciones Avanzadas**

- 1. Grabar Actuación en Pizarra
- 2.Otras…..

a. Pantalla Táctil b. Pizarra Blanca c. Pantalla Interactiva

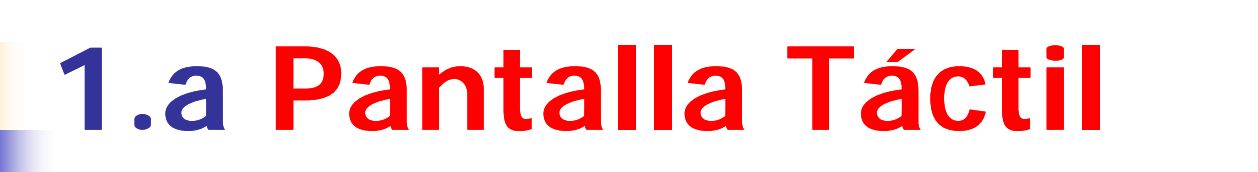

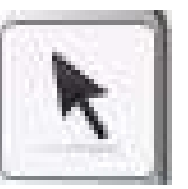

Con esta función, la pizarra se convierte en una pantalla táctil con la que podremos manejar el puntero del ratón y las distintas aplicaciones de Windows directamente sobre la proyección.

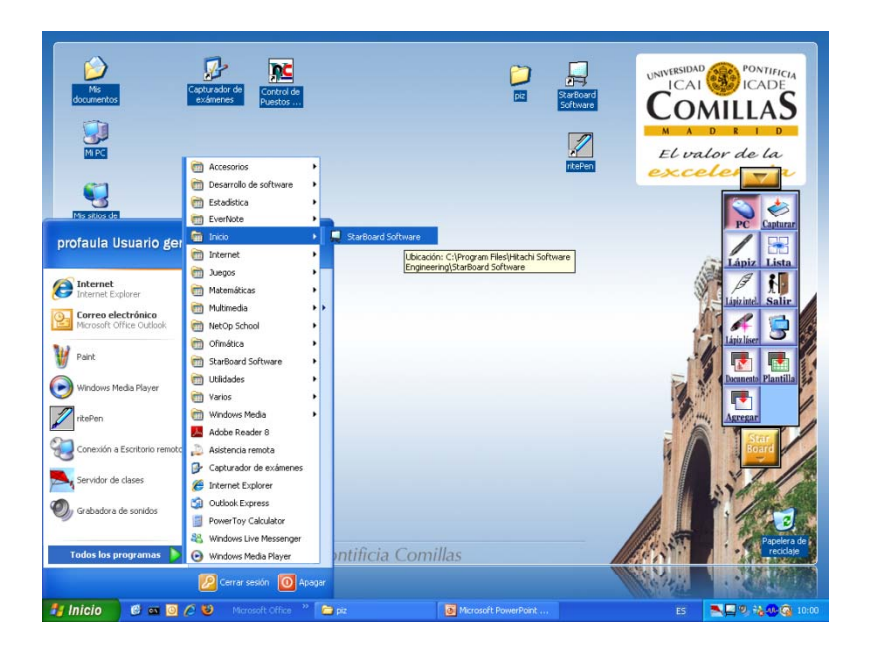

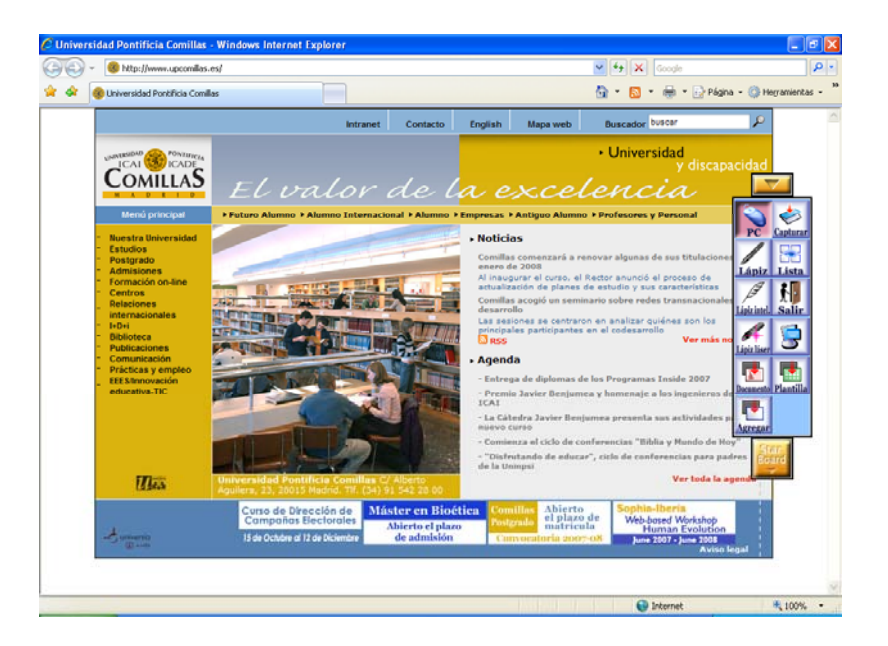

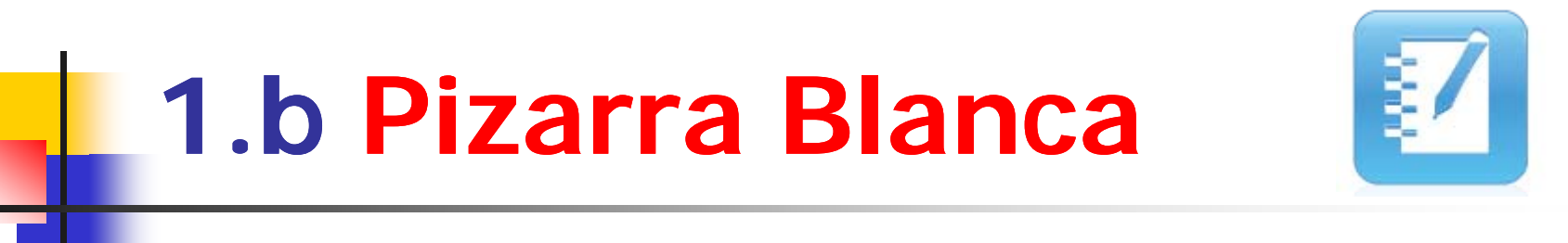

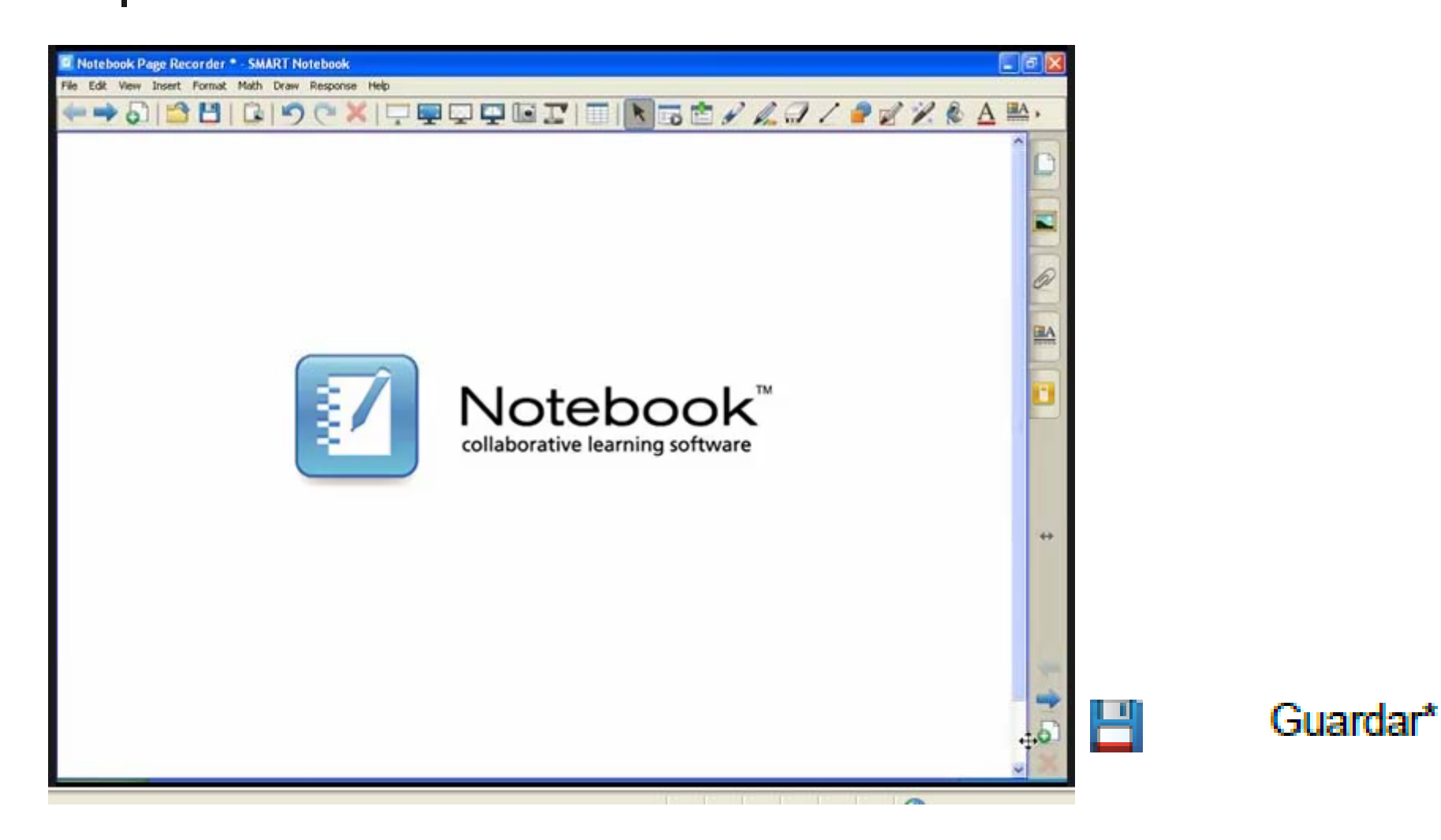

### 1.c **Pantalla Interactiva**

Con esta función, podremos trabajar sobre aplicaciones en modo Pizarra Interactiva, usar las herramientas de lápices, marcadores, paginas, etc. en nuestras presentaciones, documentos, paginas Web y aplicaciones.

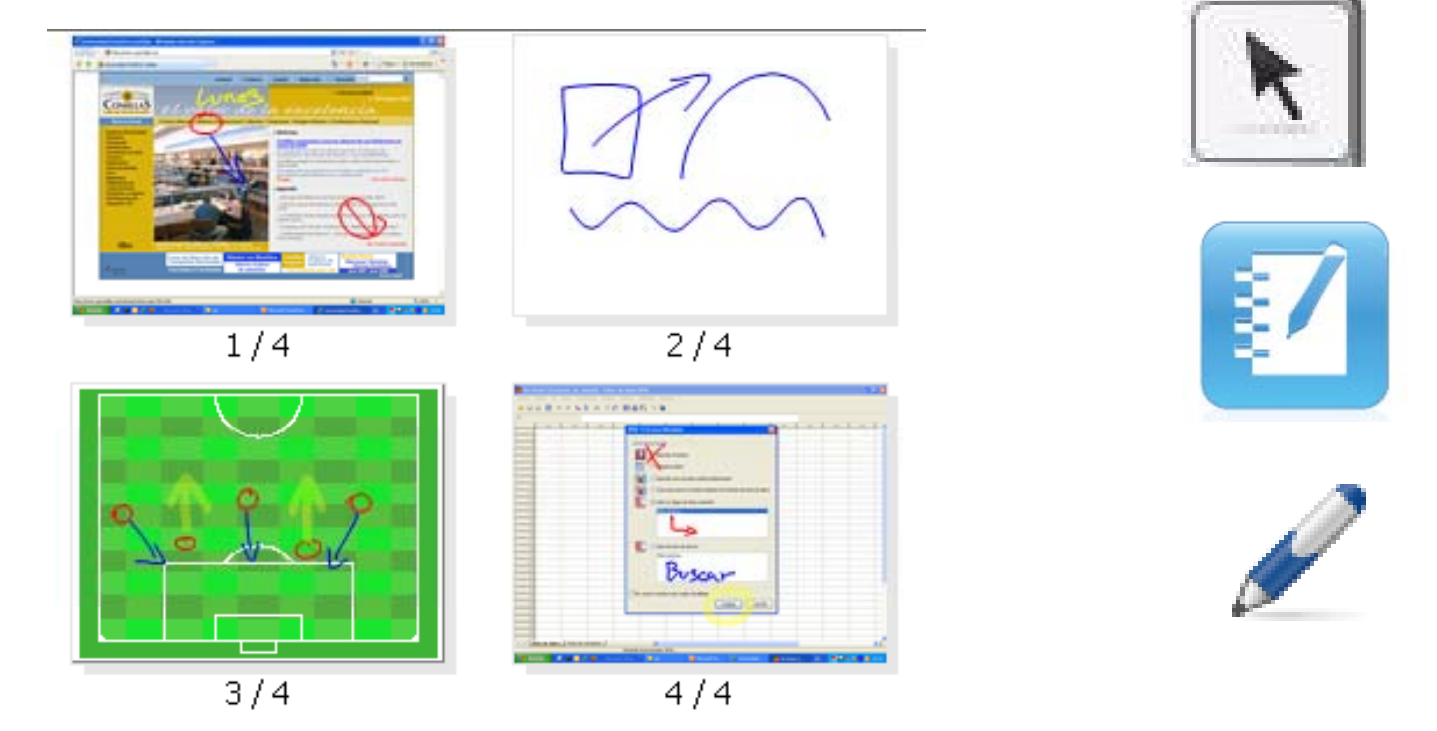

### Activar/Desactivar Pizarra

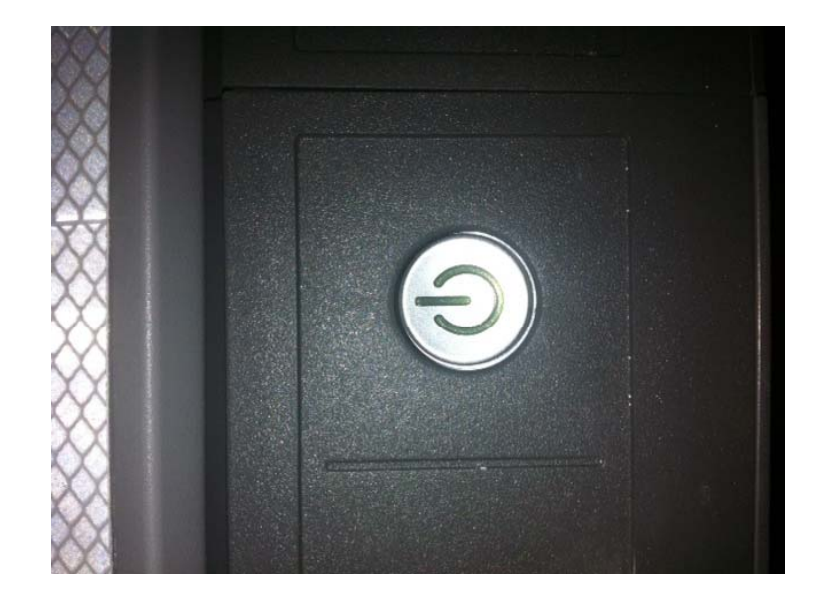

### 0.1 Barra de Botones

 $\blacktriangleright$ 

 $\overline{d}$ 

四

Ø

6

 **Puede realizar todas las acciones de SmartBoard mediante la barra de botones (herramientas) (herramientas).**

 **Es posible agregar <sup>a</sup> la barra de herramientas barra elementos de uso frecuente.**

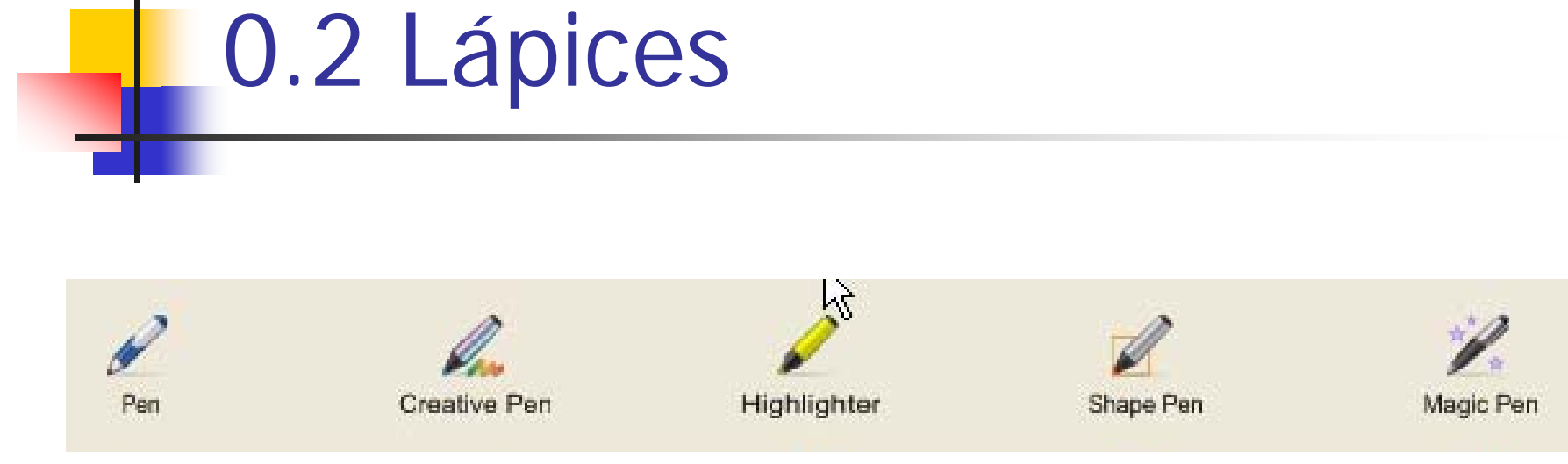

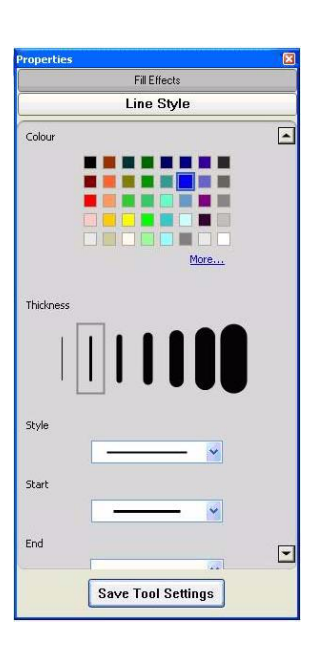

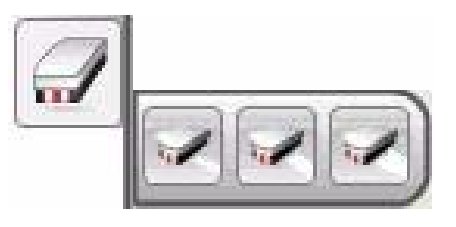

### **10.3 Secuencia de Pizarras**

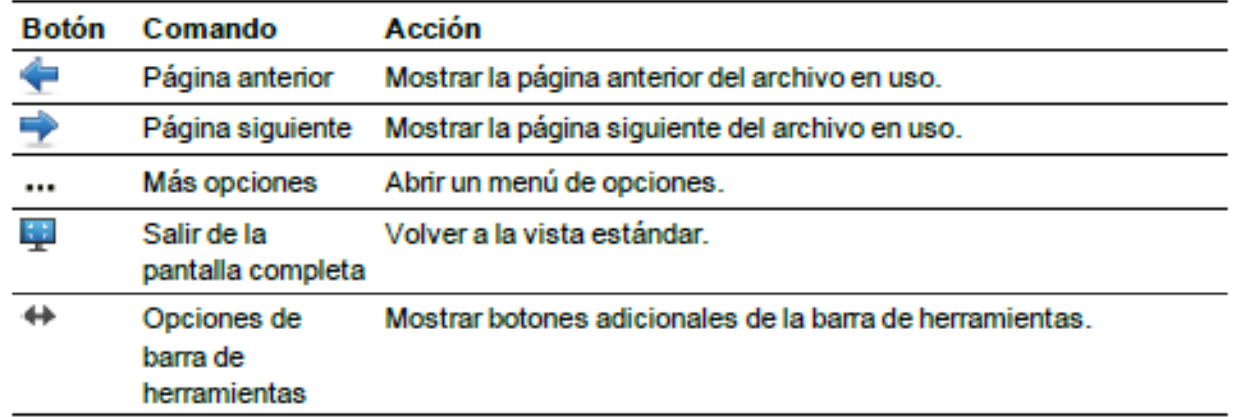

#### Para mostrar más botones de la barra de herramientas.

Presione Opciones de la barra de herramientas <sup>44</sup>.

Esta barra de herramientas se expande para incluir los siguientes botones.

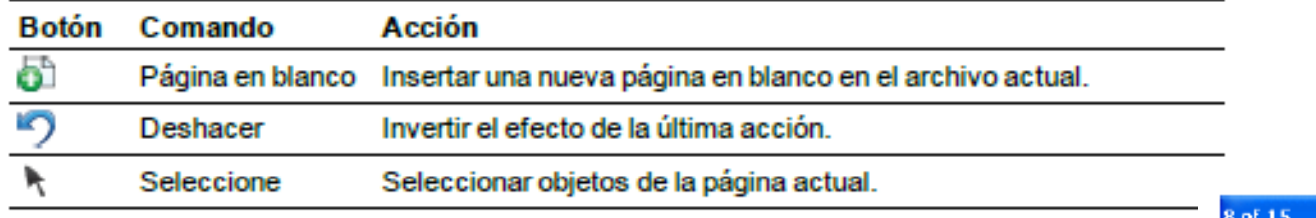

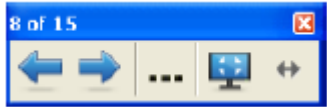

### 0.4 Teclado en Pizarra

Para no tener que estar yendo al teclado físico del PC, su puede visualizar y usar un teclado en pantalla.

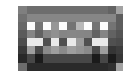

### **Teclado SMART**

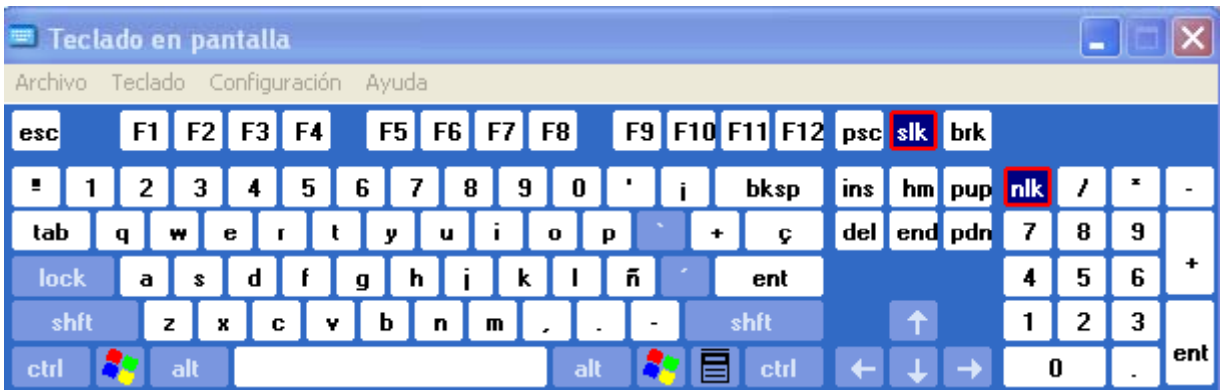

### **1** 2. Funciones Avanzadas

- 1. Grabar Actuación en Pizarra
- 2. otros

### 2.1 Grabar Actuación en Pizarra

Con esta funcionalidad podemos grabar la actuación de una clase usando la pizarra, para futuras demostraciones

- 1. Usar el Icono
- 2. Bajar el volumen de la sala
- 3. Usar el micro
- 4. Grabar
- 5. Guardar

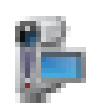

Grabadora SMART

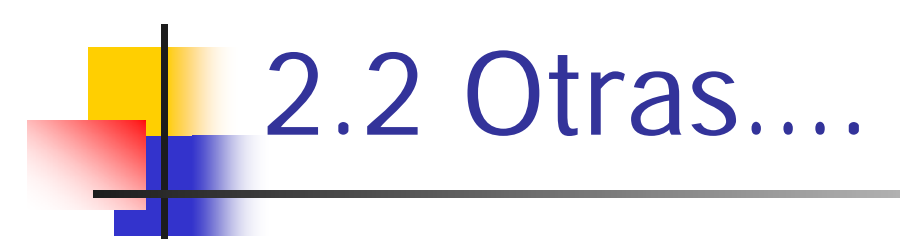

- •Reconocimiento texto
- •Teleconferencia
- •Música
- •Física
- •Etc.

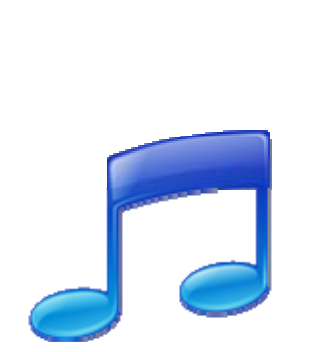

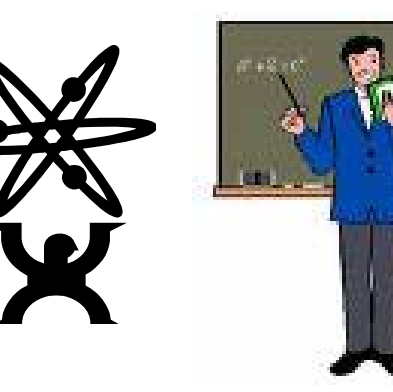

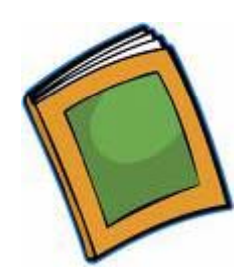

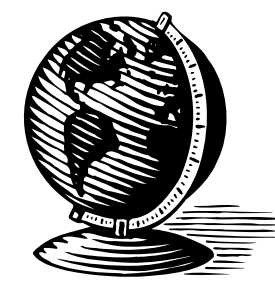

### Recursos Smart

#### http://exchange.smarttech.com/

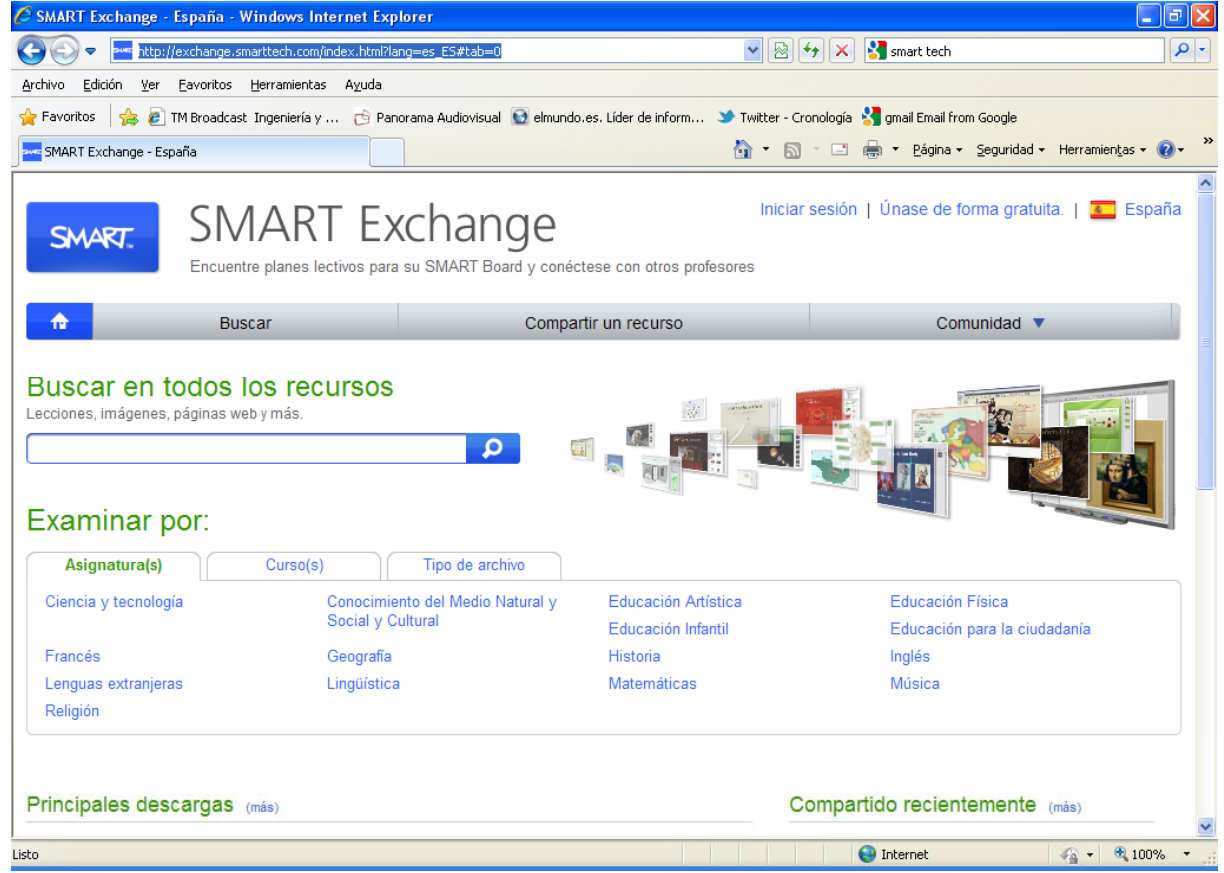

### Formación Smart

#### Web

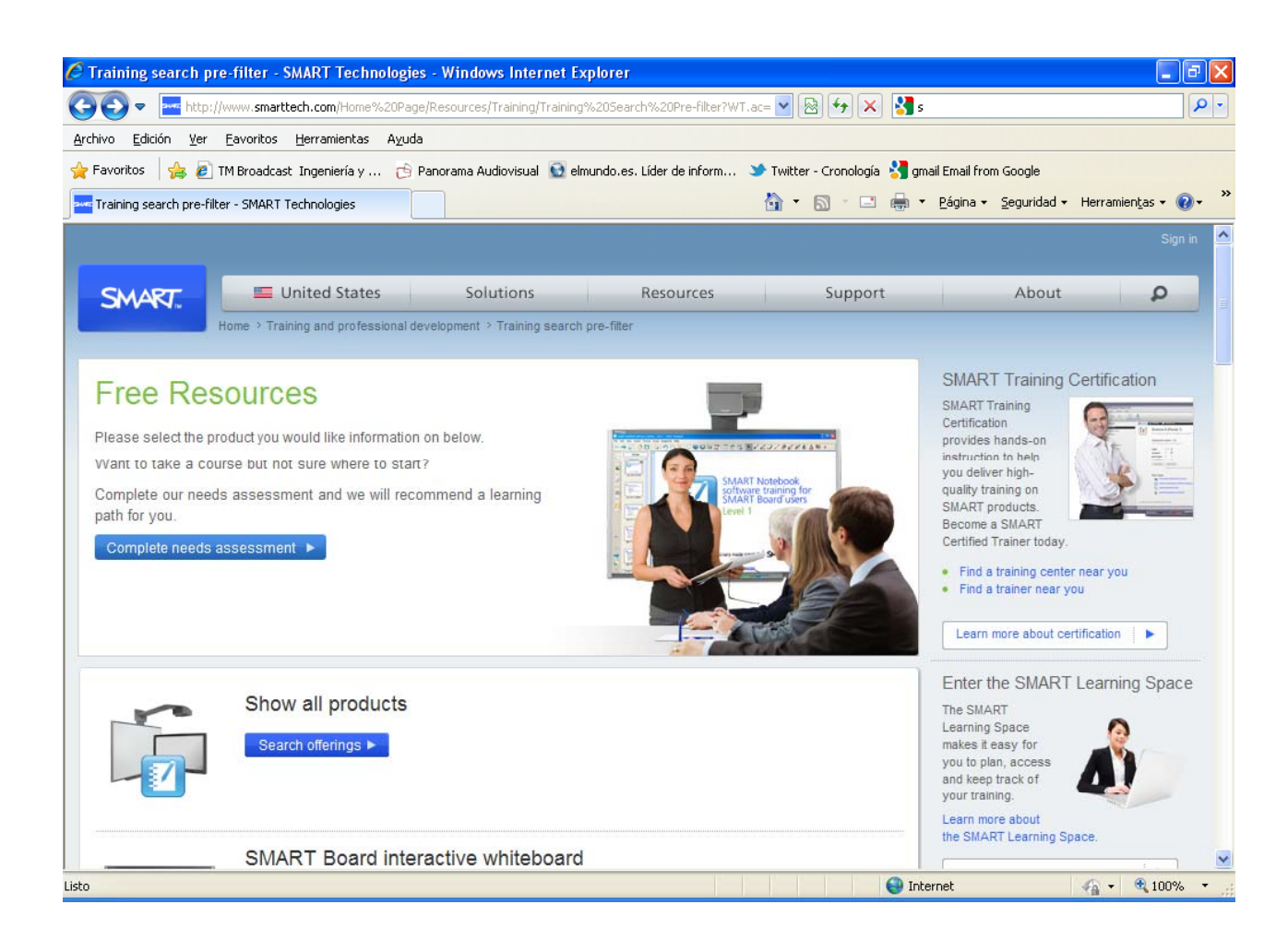